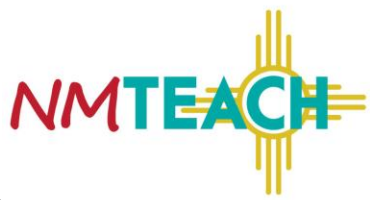

Here are some questions your teacher may have as you review the report:

## **Page One:**

Displays your overall effectiveness rating and individual scores for each part of the report:

- 1. Student Achievement
- 2. Classroom Observations (Domains 2 and 3)
- 3. Planning, Preparation and Professionalism (Domains 1 and 4)
- 4. Attendance
- 5. Surveys

It shows your step (1 or 2), license number, the district and school where you taught.

Includes a signature line for you and your administrator; signing the document is an acknowledgment that you received and reviewed the report with your administrator not that you are in agreement with the report.

#### **Questions you may have:**

Q1. What does the "Step" number mean?

A1. The step refers to the number of years of student achievement data that are associated with you on the report. Step 1 is zero years and Step 2 is 1-3 years.

Q2. I gave assessments to my students, but there isn't any data in the student achievement portion of my report, why?

A2. If you have less than 10 total students with a complete data set, you will not see the results on the first page of your report, but you will see the information on page 2.

Q3. I gave surveys to my students/parents, but there isn't any data in the survey portion, why?

A3. If you have less than 10 parents or students who complete the survey, the data will not be reported. You will see on the survey page, the number of responses you received, but not the individual responses.

Q4. I taught at two different schools in my district last year, but only one school shows on the top of my report, why?

A4. The school shown at the top of your report is the school where your final classroom observation was conducted.

Q5. What are the points and percentages associated with each element on the summative report?

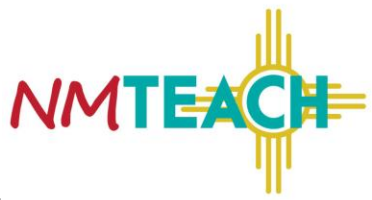

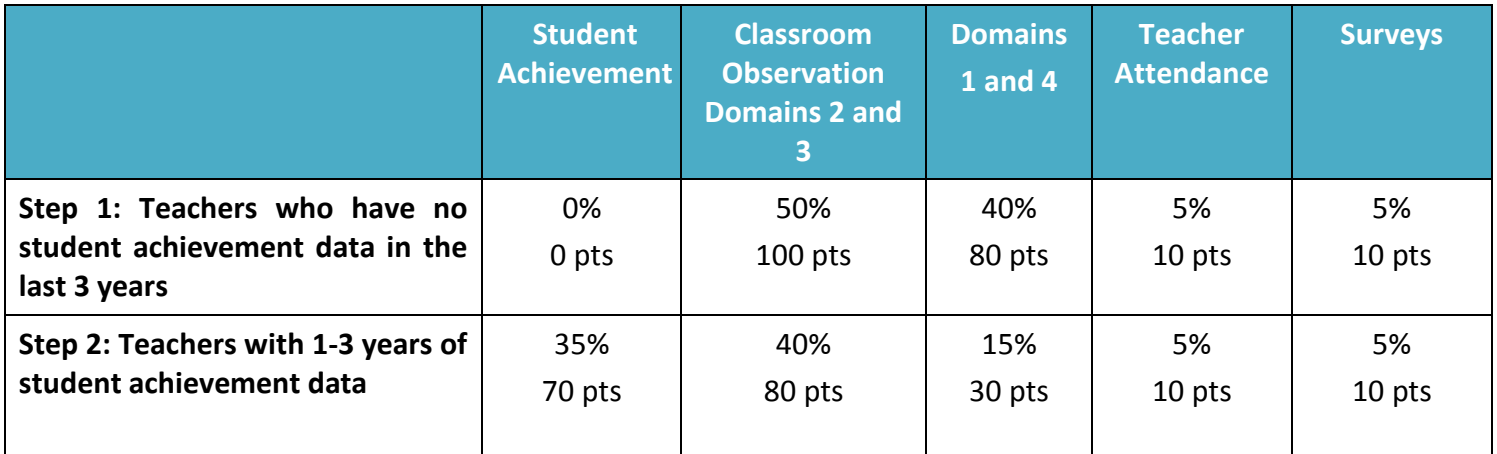

Q6. How are points reassigned if I don't have data reported?

A6. Points are reassigned as follows:

- If teacher attendance isn't reported these 10 points will be reassigned to domains 1 and 4.
- If survey data isn't reported, these 10 points will be reassigned to domains 1 and 4
- If both, survey and attendance data isn't report these 20 points will be reassigned to domains 1 and 4
- If domains 1 and 4 data isn't reported, these points will be reassigned to domains 2 and 3
- Points will never be reassigned to student achievement

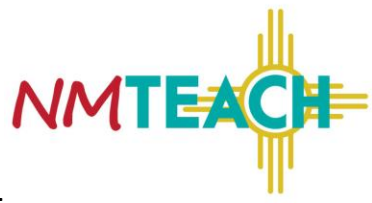

## **Page Two:**

Displays your Value-Added Scores (VAS) for each test of achievement in each year that you were teaching; it is an overall measure of how much growth the students in your classes have made in comparison to students across the state with similar academic history (academic peer group).

#### **Questions you may have:**

Q1. Why is my student count less than the actual students who were actually in my classroom? A1. Students included in the table reflect data received by the PED, and only, for whom there is complete data history and accurate information. A complete and accurate data history means a student has 3 prior years' worth of assessment data; even one missing data point will remove that student from your count.

Q2. Why is my student count higher than the actual number of students who were in my classroom? A2. Your student count may be higher due to how you and your students are aligned to course codes in STARS. For example, if you teach 4<sup>th</sup> grade and have the course code 0004 reported for full 4<sup>th</sup> grade as well as 1025 for ELA, your students would be reflected in the 0004 count and the 1025 count.

Q3. I gave an assessment to my students, why don't I have any data listed?

A3. Your students may not have a complete and accurate data history; a complete and accurate data history means a student has 3 prior years' worth of assessment data; even one missing data point will remove that student from your count.

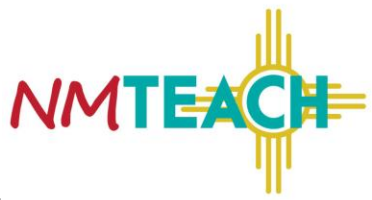

## **Page Three:**

Displays your prior achievement compared to growth for the students in your classes over the last 3 years. This is the same data from page two of your report, each dot represents a student you taught and the different colors represent the different school years.

#### **Questions you may have:**

Q1. Is there a way for me to know who each dot represents?

A1. PED is currently working on reports that will allow the teacher to see each student that factored into their student achievement score. The short term goal is a spreadsheet that lists the students. The long term goal is an on line system that will allow teachers to hover over different parts of the report for more detail.

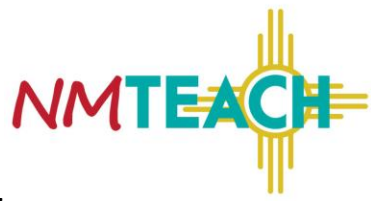

## **Page Four:**

This section displays your results for domains one and four from the NMTEACH observation rubric as well as the results from your classroom observations (domains two and three). It is important to remember that the scores for domains two and three are an average of the number of classroom observations that you received.

The charts at the top of the page show your performance relative to your school, district and the state.

The charts in the middle and bottom of the page show your results for each individual domain; remember that domains two and three are an average of the number of classroom observations that you received.

**Q1.** On page 4, for domains 2 and 3 it states I can earn a max of 50 points, but on page one it says my max is 80 points, why are these numbers different?

**A1.** The 50 points listed on page four indicate the maximum number of points you can receive when each element in domains 2 and 3 is scored. There are 10 total elements between domains 2 and 3 and the max points for each element are 5. The 80 points on page one are the maximum number of points you can earn in domains 2 and 3 on the full summative.

**Q2.** On page 4, it says I earned 30 points in domains 2 and 3, but on page one it says I earned 48 points, why is that different?

**A2.** 30 points reflect the total of all elements in domains 2 and 3. That total is then divided by the maximum number of points available in domains 2 and 3 (50 points) to get a percentage. That percentage is then multiplied by the maximum number of points available on page one for classroom observations (80 points) and the points on the front page are generated.

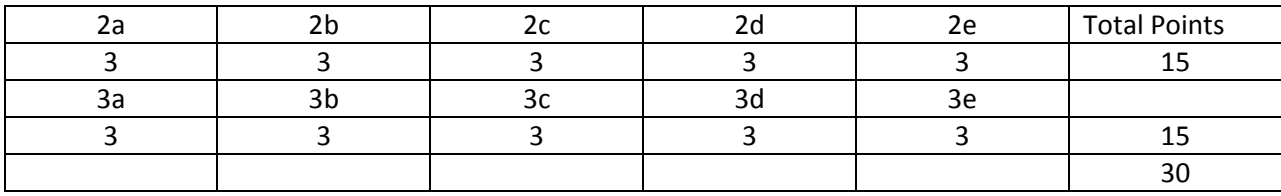

Example:

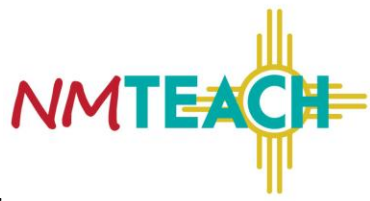

## **Page Five:**

This section displays your absences as reported to PED by your district through STARS. The chart shows your absences compared to your school, district and the state.

#### **Questions you may have:**

Q1. I missed school due to FMLA or a death in the family, why would those absences count against me? A1. These absences would not be reported to the PED from your district. The following guidance is provided to districts prior to attendance reporting to guide them in what should and shouldn't be reported.

Types of absences/leave to exclude from the attendance calculation include:

- $\triangleright$  leave under the Family and Medical Leave Act (FMLA) (for districts that do not meet the requirements for FMLA, but a teacher's absence would fall under this category, those absences should be exclude as well.)
- $\triangleright$  bereavement
- $\triangleright$  jury duty
- $\triangleright$  military leave
- $\triangleright$  religious leave
- $\triangleright$  professional development
- $\triangleright$  coaching
- $\triangleright$  other school related activities

#### **Attendance Chart:**

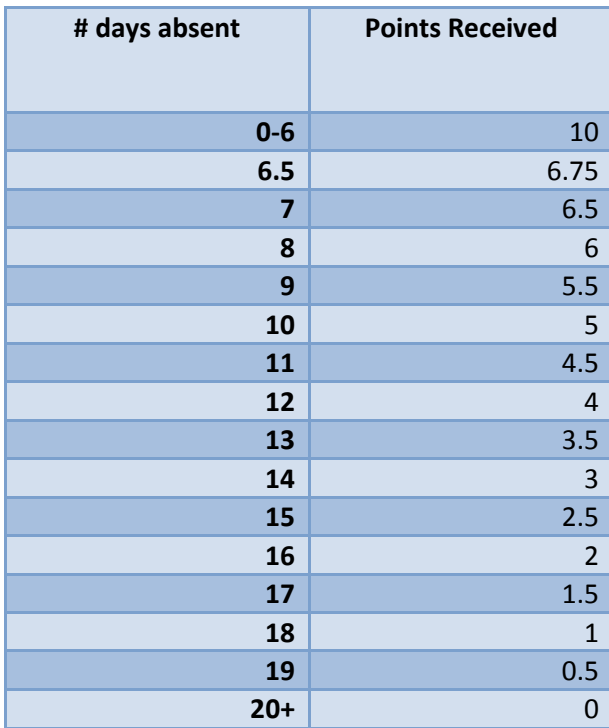

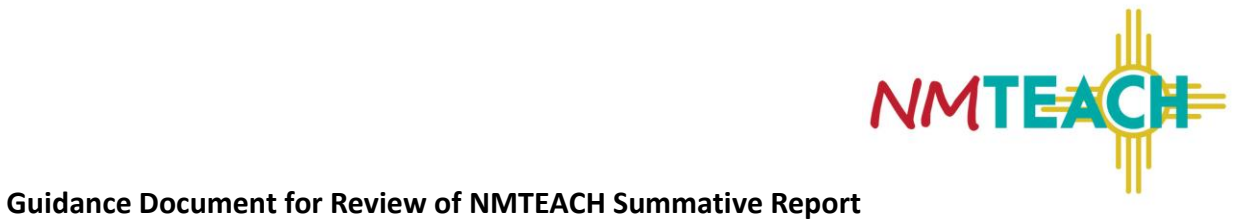

# **Page Six:**

This section displays the results from your parent surveys (for K-2 teachers) or student surveys (teachers in grades 3-12). Results will only be displayed when more than 10 responses to the survey are received. If you give both parent and student surveys the data from student surveys will always be shown if more than 10 students respond.